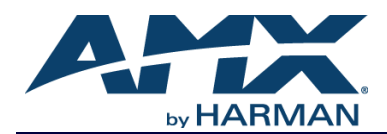

Click here to access NetLinx configuration options.

## **Introduction**

NetLinx Studio is commonly used by system programmers to streamline the integration, programming, organization, and support of their AMX equipment. As the cornerstone of AMX's system design software tools, NetLinx Studio offers programmers the most flexible application capable of generating the most sophisticated code possible. Now equipment in our latest N-Series Networked AV Product comes equipped with NetLinx support. This addendum introduces the new configuration aspects necessary to bring all of your NetLinx-compatible equipment up to speed with the latest functionality. This addendum covers NetLinx functionality as it applies to AMX's N-Series product line and is designed to be used as a supplement to additional product documentation found on our website at http://www.amx.com/techcenter/.

### **Special Considerations**

Netlinx operation requires multicast groups that may conflict with specific video stream numbers. When using Netlinx you must avoid these stream numbers to ensure proper operation:

#### **Multicast Mode**

Non-interleaved: Avoid streams 31482 and 31483. Interleaved: Avoid streams 32125 and 32126.

### **NetLinx Configuration Using the Unit's Webpage**

From any main page of the unit webpage, click the NetLinx tab. See [Figure 1](#page-0-0). Table 1 provides descriptions for each configuration option.

*NOTE: For instructions on how to log in to your unit for the first time, please see the Quick Start Guide (provided in shipment) or visit our website to view the unit's user manual.*

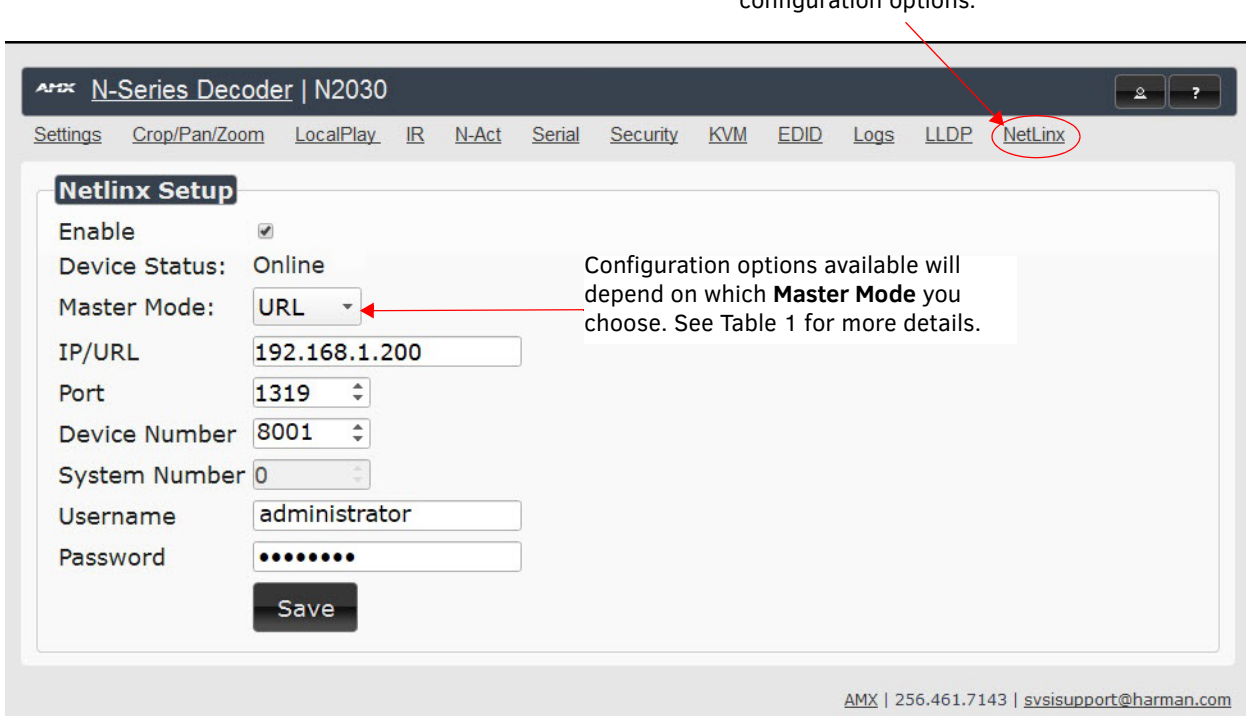

<span id="page-0-0"></span>**FIGURE 1** NetLinx Configuration Page

#### **TABLE 1** NetLinx Page Options

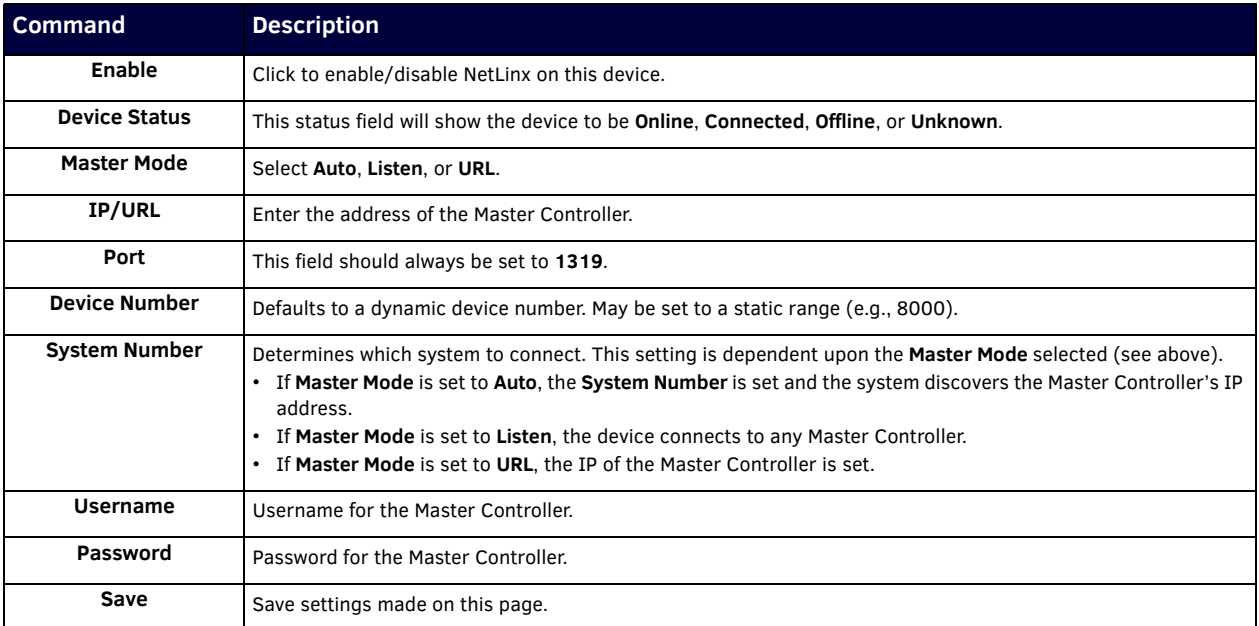

### **Batch Configurations Using N-Able**

One of the many benefits of using N-Able control is batch configuration. This is especially useful in larger deployments. Instead of using the individual unit web pages (discussed in the previous section), simply open N-Able and select **Tools > Batch Config**. See [Figure 2](#page-1-0).

| N-Able       | <b>Tools Documents Help</b>               |                    |  |  |
|--------------|-------------------------------------------|--------------------|--|--|
| <b>VIDEC</b> | <b>C</b> Refresh Network                  | F5                 |  |  |
|              | Serial Commands                           |                    |  |  |
|              |                                           | $Ctrl + Shift + N$ |  |  |
|              | ← Broadcast IP Reset                      | $Ctrl + I$         |  |  |
|              | <b>Batch Config</b>                       |                    |  |  |
|              | <b>O</b> KVM Wizard                       |                    |  |  |
|              | $\Rightarrow$ N-Series EDID Configuration |                    |  |  |

<span id="page-1-0"></span>**FIGURE 2** Selecting Batch Config in N-Able

The screen shown in figure xx displays and allows you to choose the units you would like to enable for NetLinx control. To select multiple units, hold down the **<Ctrl>** key. Once all of the units are selected, enable the NetLinx On button and click the OK button at the bottom of the screen.

|        | 一貫 Batch Config                                                                                                    |                                                                         |                                          |      |           |                           |             |             |
|--------|----------------------------------------------------------------------------------------------------|-------------------------------------------------------------------------|------------------------------------------|------|-----------|---------------------------|-------------|-------------|
|        |                                                                                                    |                                                                         |                                          |      |           |                           |             |             |
|        |                                                                                                    |                                                                         |                                          |      |           |                           |             |             |
|        |                                                                                                    |                                                                         |                                          |      |           |                           |             |             |
|        | Set Selected Units to: ○ AUTO-IP ○ DHCP ○ Mode Off ○ Factory Restore (● Netlinx On) ○ Netlinx Off ○ Set Multicast to: example: 239.25 |                                                                         |                                          |      |           |                           |             | Clear       |
|        | Name                                                                                                    | <b>MAC</b>                                                              | <b>SN</b>                                | Type | <b>IP</b> | Subnet                    | Gateway     | IP Type     |
|        | (4) PAN COM ANALOG                                                                                                    | 00:19:0B:80:49:CB N225A020000686 N1-DEC-KVM 169.254.121.225 255.255.0.0 |                                          |      |           |                           | 169,254.1.1 | Auto IP     |
|        |                                                                                                    |                                                                         |                                          |      |           |                           |             |             |
|        | 图 00:19:0B:80:01:BD                                                                                                    | 00:19:0B:80:01:BD N225A020000140 N1-DEC-KVM 192.168.1.205               |                                          |      |           | 255.255.255.0 192.168.1.1 |             | <b>DHCP</b> |
|        | Cameron 4K Decoder #2 00:19:0B:80:01:1B N225A020000078 N1-DEC-KVM 169.254.213.187 255.255.0.0                                         |                                                                         |                                          |      |           |                           | 169,254.1.1 | Static IP   |
|        | Cameron's 4K Decoder                                                                                                    | 00:19:0B:80:01:EC N225A020000187 N1-DEC-KVM 169.254.229.244 255.255.0.0 |                                          |      |           |                           | 169,254.1.1 | Static IP   |
|        | JPEG 4K Dec2                                                                                                    | 00:19:0B:80:01:D3                                                       | N225A020000162 N1-DEC-KVM 169.254.59.207 |      |           | 255,255,0,0               | 169.254.1.1 | Auto IP     |
| 5<br>6 | Lysle N2050 Dec                                                                                                    | 00:19:0B:7F:FF:06                                                       | N225A010000006 N1-DEC-KVM 192.168.1.208  |      |           | 255,255,255,0 192,168,1.1 |             | <b>DHCP</b> |

**FIGURE 3** Enabling NetLinx on Multiple Units

*NOTE: Items are not filtered. In other words, if you send a NetLinx command to a device that does not support it, the command is simply ignored.* 

# **Encoder/Decoder Commands**

The following section provides information on native, string, IR, and serial commands for N-Series Encoders and Decoders as related to NetLinx management. Commands are issued on the following ports:

- Port 1: Native and String Commands
- Port 2: IR Commands
- Port 3: Serial Commands

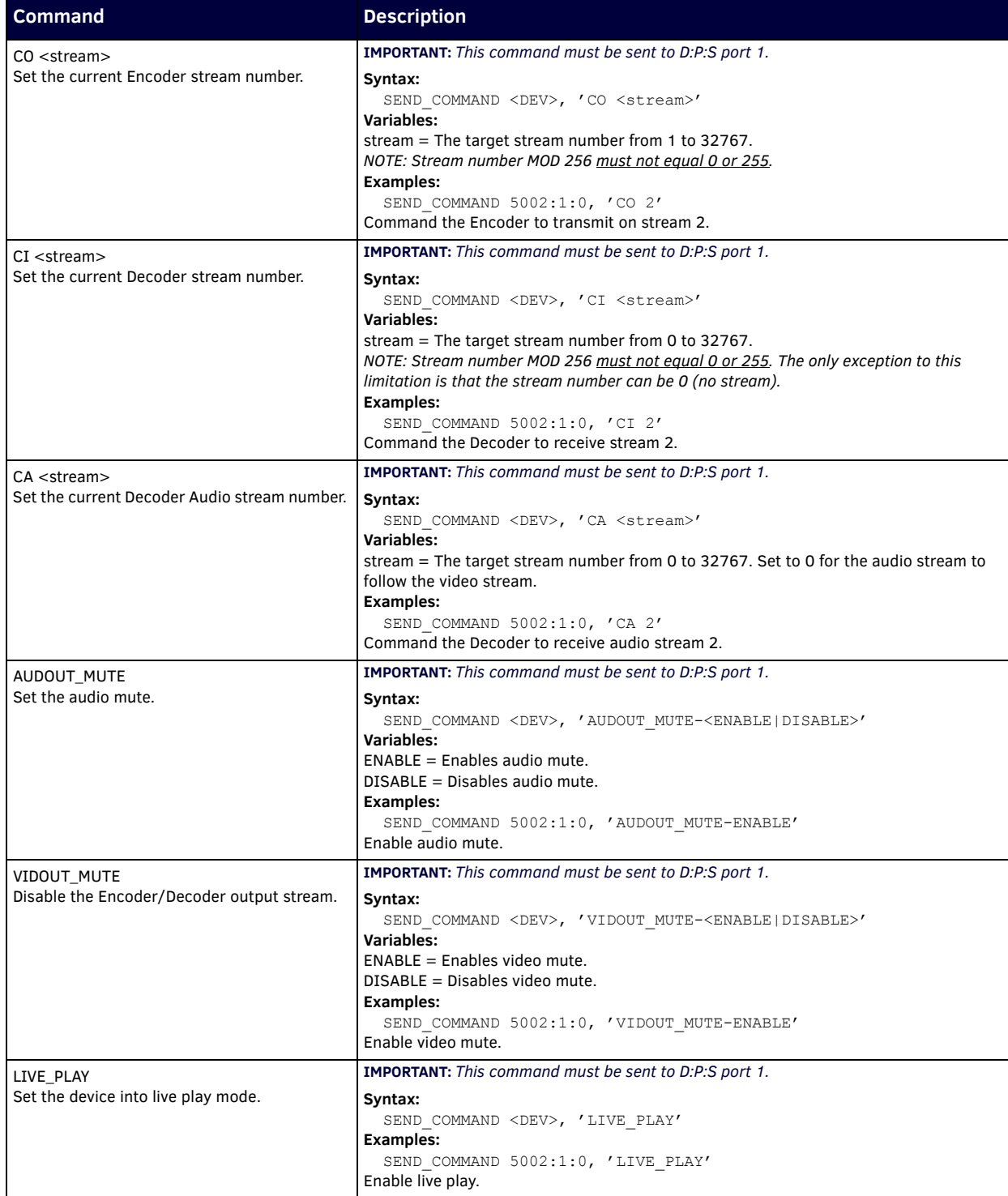

# **Native Commands Port 1 (Cont.)**

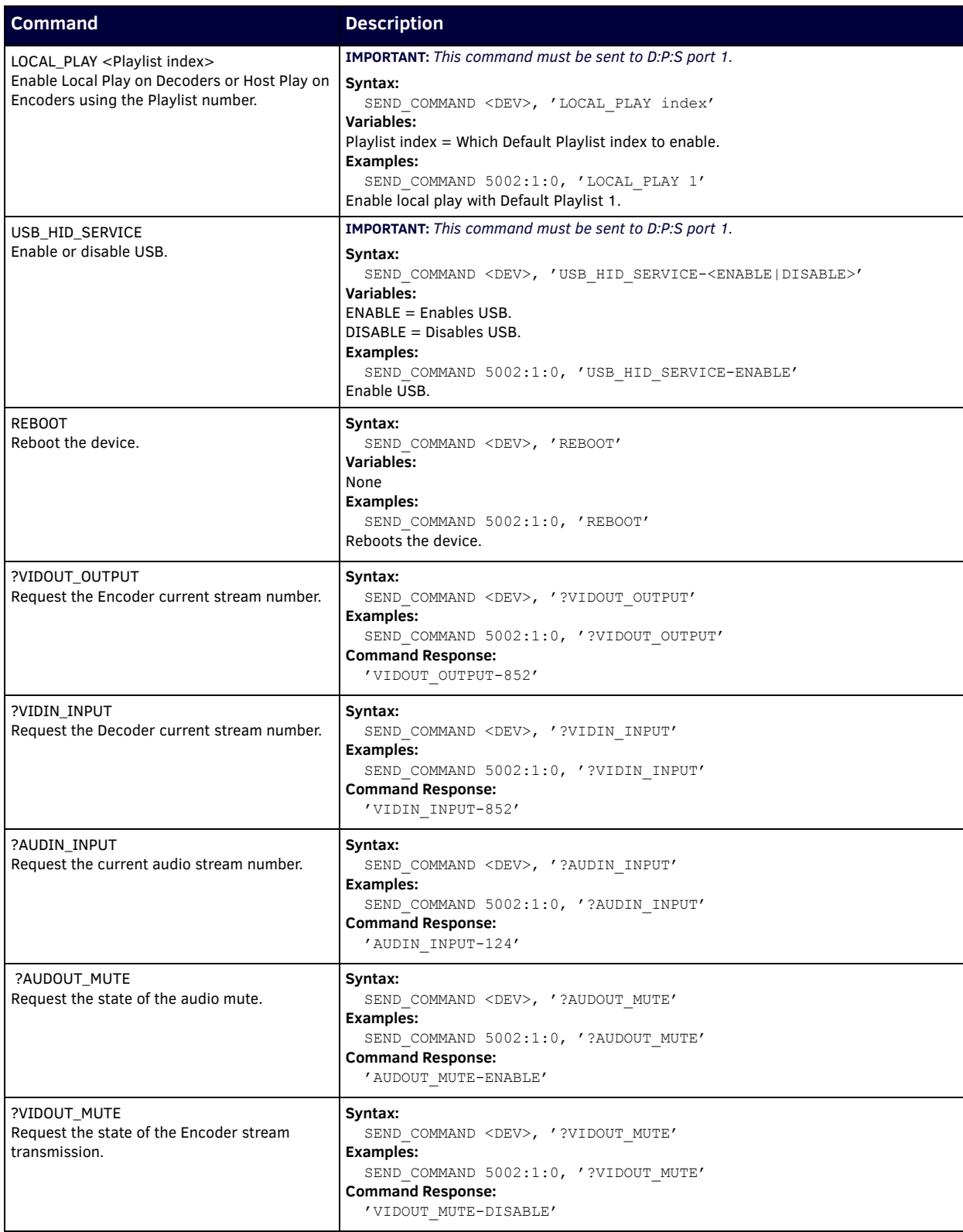

### **Native Commands Port 1 (Cont.)**

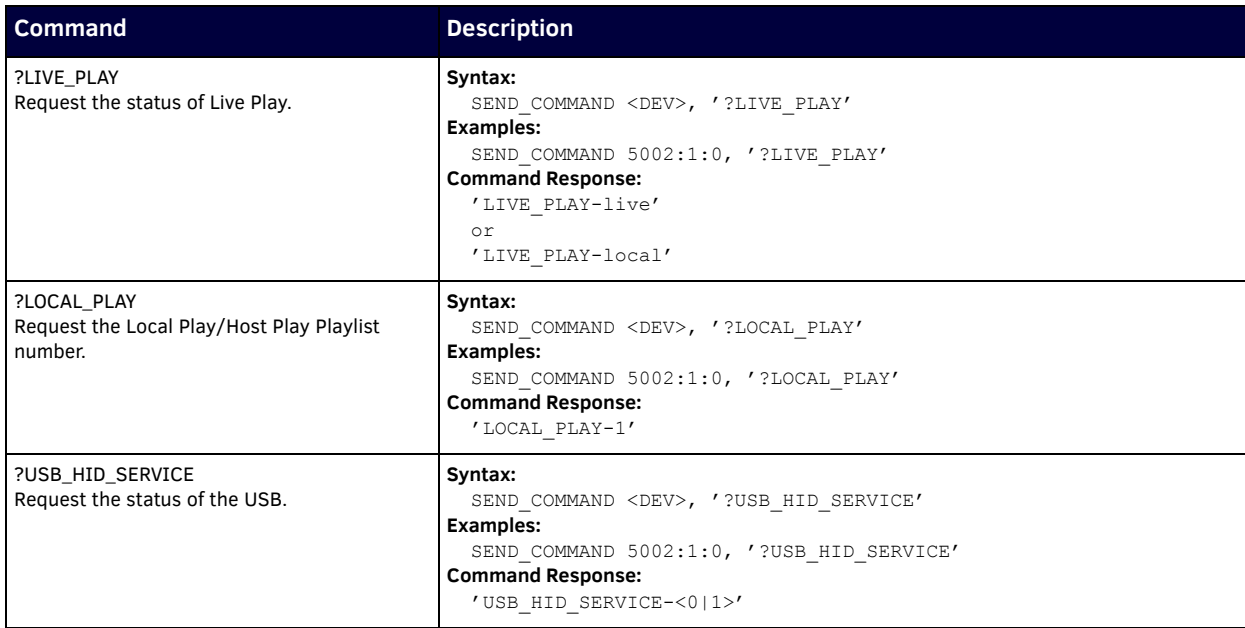

#### **IR/Serial Send Commands Port 3**

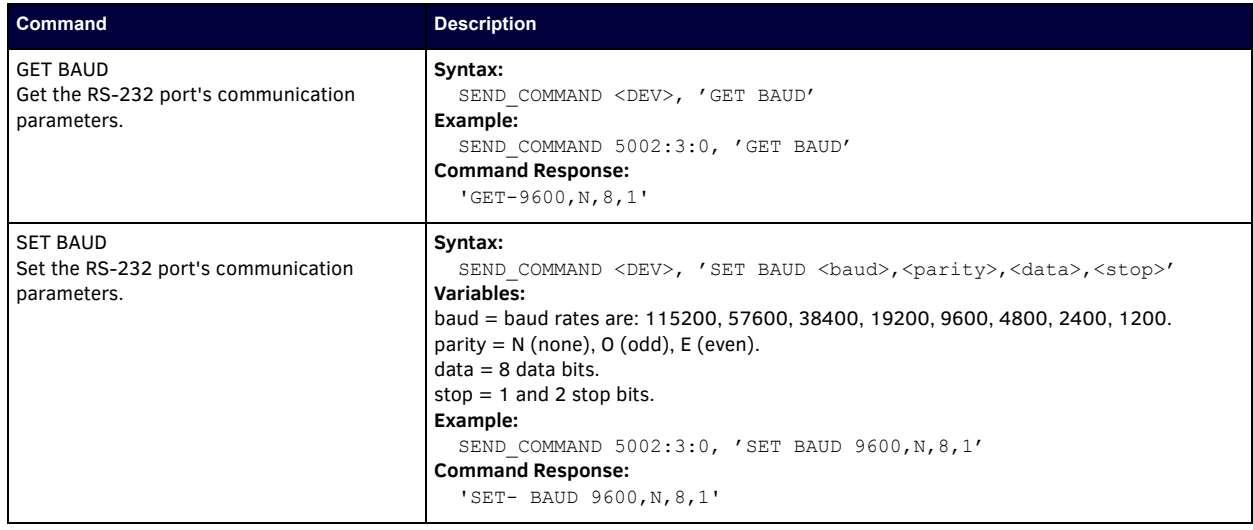

#### **Pass Through Commands**

For other commands, the NetLinx String command will interpret any existing N-Series API command. For example, to enable the scaler, send the following string command:

SEND STRING <DEV>, 'scalerenable'

#### Similarly, to disable the scaler, send the string command:

SEND STRING <DEV>, 'scalerdisable'

The response to a pass through string command is the issued command followed by the status message. For example:

- Command string: SEND\_STRING <DEV>, 'scalerenable'
- Response string

"'scalerenable-SVSI\_RXGEN2:N225A020000140',A,'NAME:00:19:0B:80:01:BD',A,'MAC:00:19:0B:80:01:BD'…"

*NOTE: Multiple commands cannot be issued together separated by '* \r'. For more information, refer to the API documentation for the N-Series device.

#### **IR Port 2**

Using the NetLinx Studio application, download the appropriate IR file to the N-Series device to use the appropriate channels. Port 2 is used to send IR commands. Some tuning of the NetLinx **Pulse Time**, **IR Command Holdoff**, and **IR Repeat Holdoff** on the N-Series device may be required. The Pulse Time is controlled in the SNAPY code. The **IR Command Holdoff** and the **IR Repeat Holdoff** are controlled on the **Advanced** section of the N-Series device **Settings** web page. See [Figure 4](#page-5-0) to see where to find these options.

#### **IR Command Holdoff**

- This is the delay between IR commands portions.
- To set the IR Command Holdoff, issue the following string command: SEND\_STRING <DEV>, 'setSettings:ircmdtime:<time in ms>'
- The default value is 25 ms.

#### **IR Repeat Holdoff**

- This is the repeat delay between IR commands.
- To set the IR Repeat Holdoff, issue the following string command:
	- SEND STRING <DEV>, 'setSettings: irc2rtime:<time in ms>'
- The default value is 90 ms.

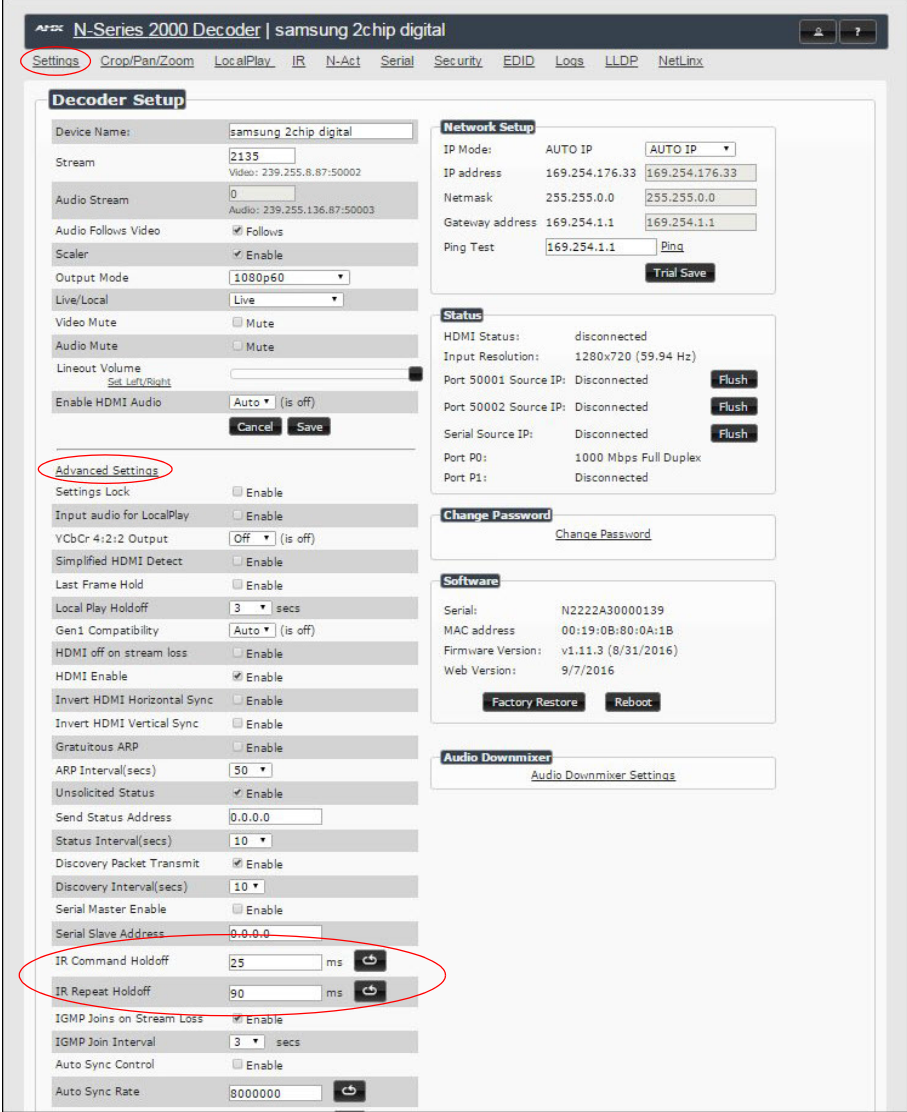

<span id="page-5-0"></span>**FIGURE 4** Advanced IR Port Settings

#### **Serial Port 3**

Port 3 is used for serial commands. Any string sent with the send string command will be output through the serial port. Data returned from the serial port will be from the device also on port 3.

# **Windowing Processor Commands**

The following section provides information on native and string commands for N-Series Windowing Processors as related to NetLinx management. Native and string commands are issued on Port 1.

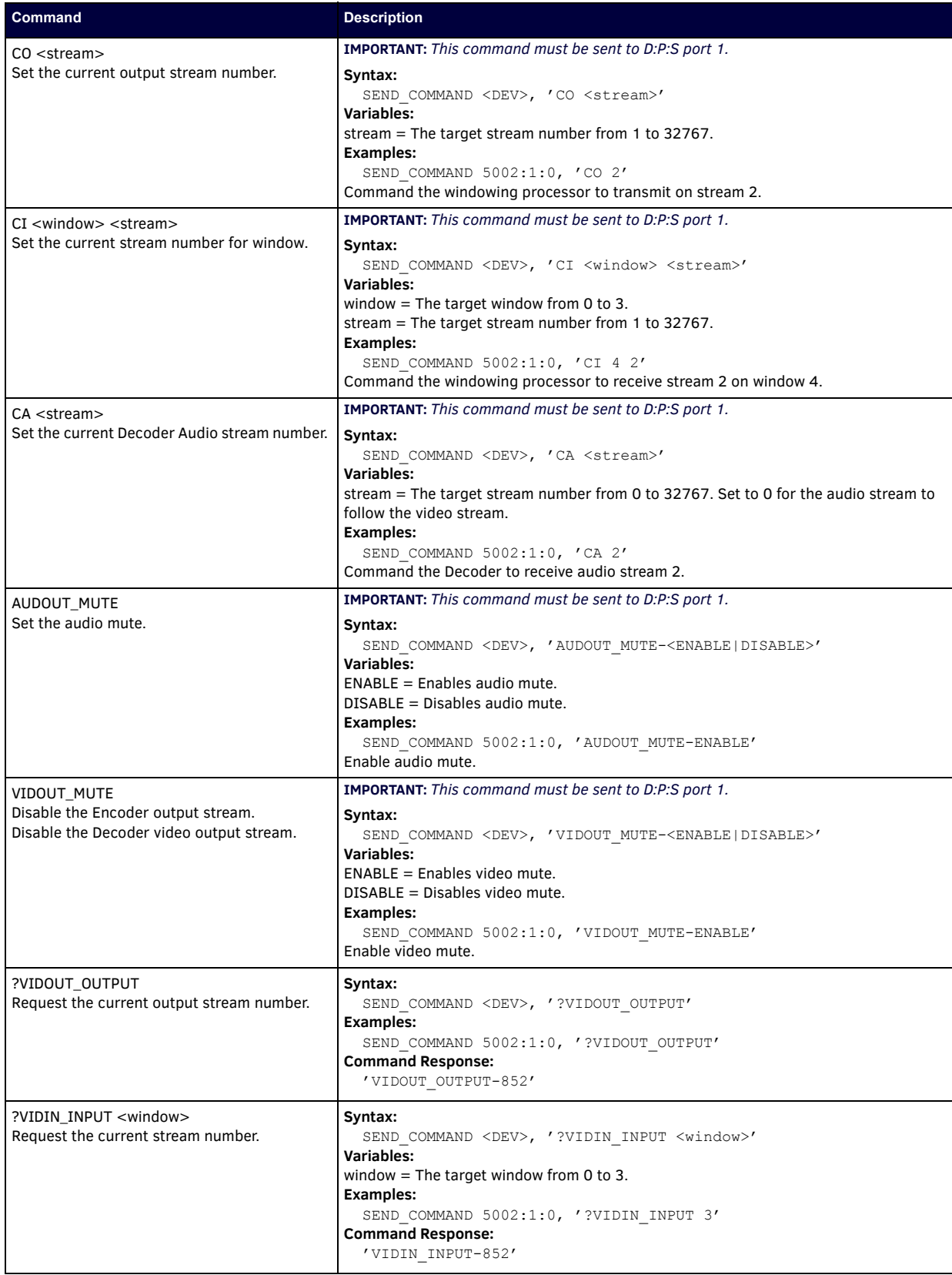

## **Native Commands Port 1 (Cont.)**

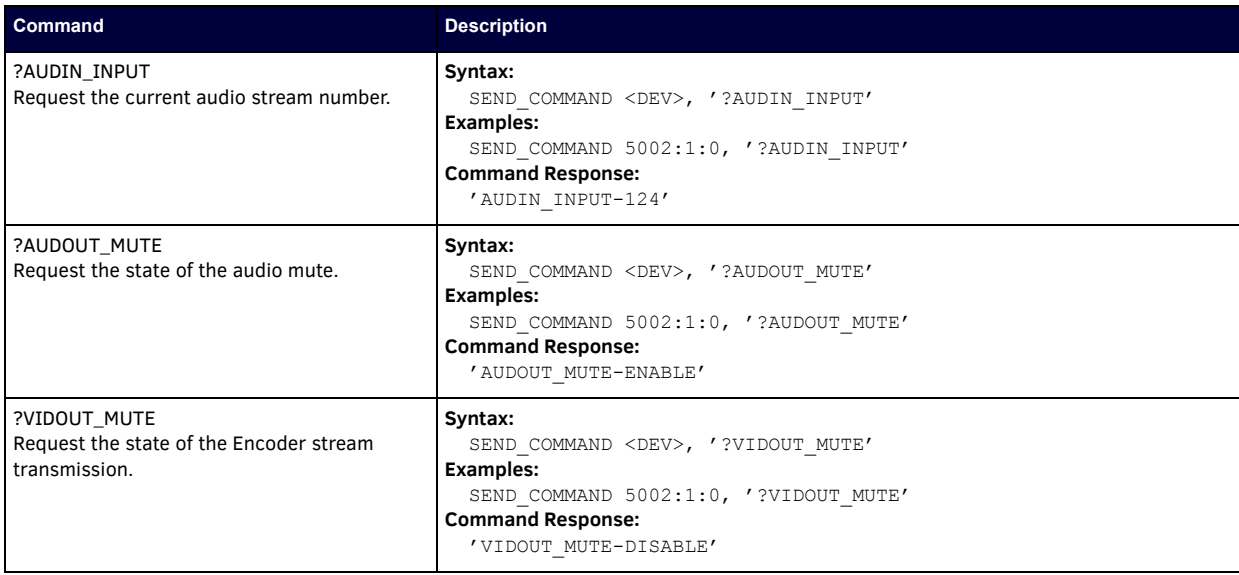

#### **Windowing Processor Pass Through Command Examples**

For other commands, the NetLinx String command will interpret any existing N-Series API command. The following sequence of string commands exemplifies the pass through commands used to set up a quad window with white border of two pixels for windows 0 and 1 and no border for windows 2 and 3.

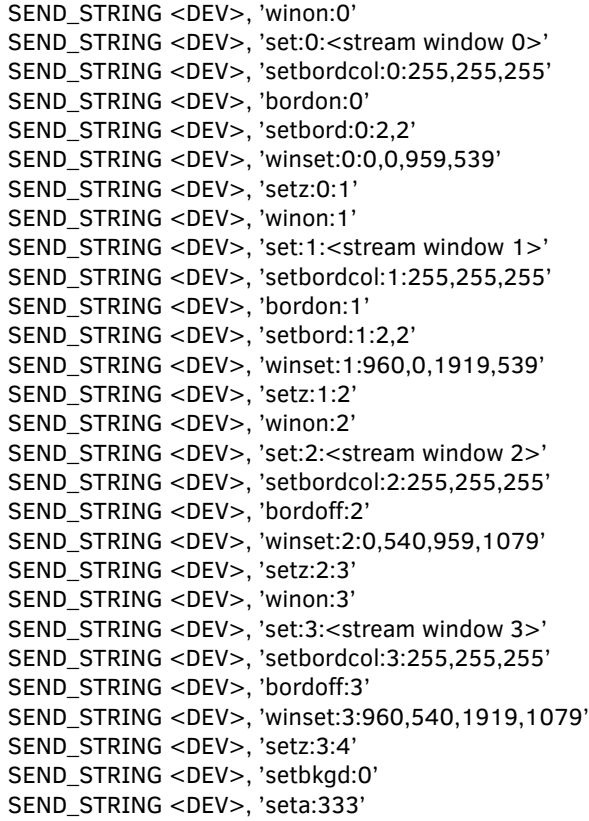

# **Network Video Recorder Commands**

The following section provides information on native and string commands for the N-Series Network Video Recorder (NVR) as related to NetLinx management.

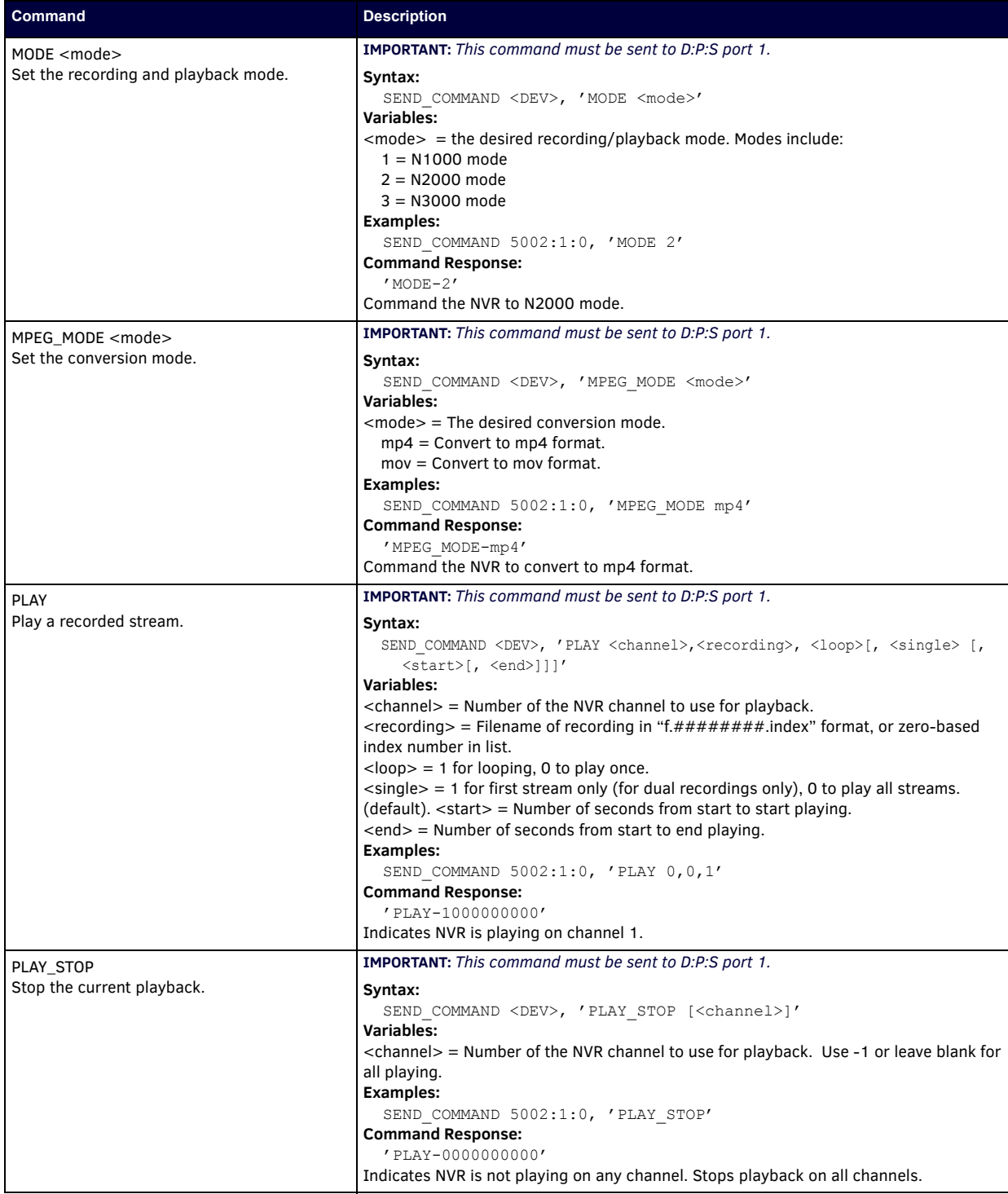

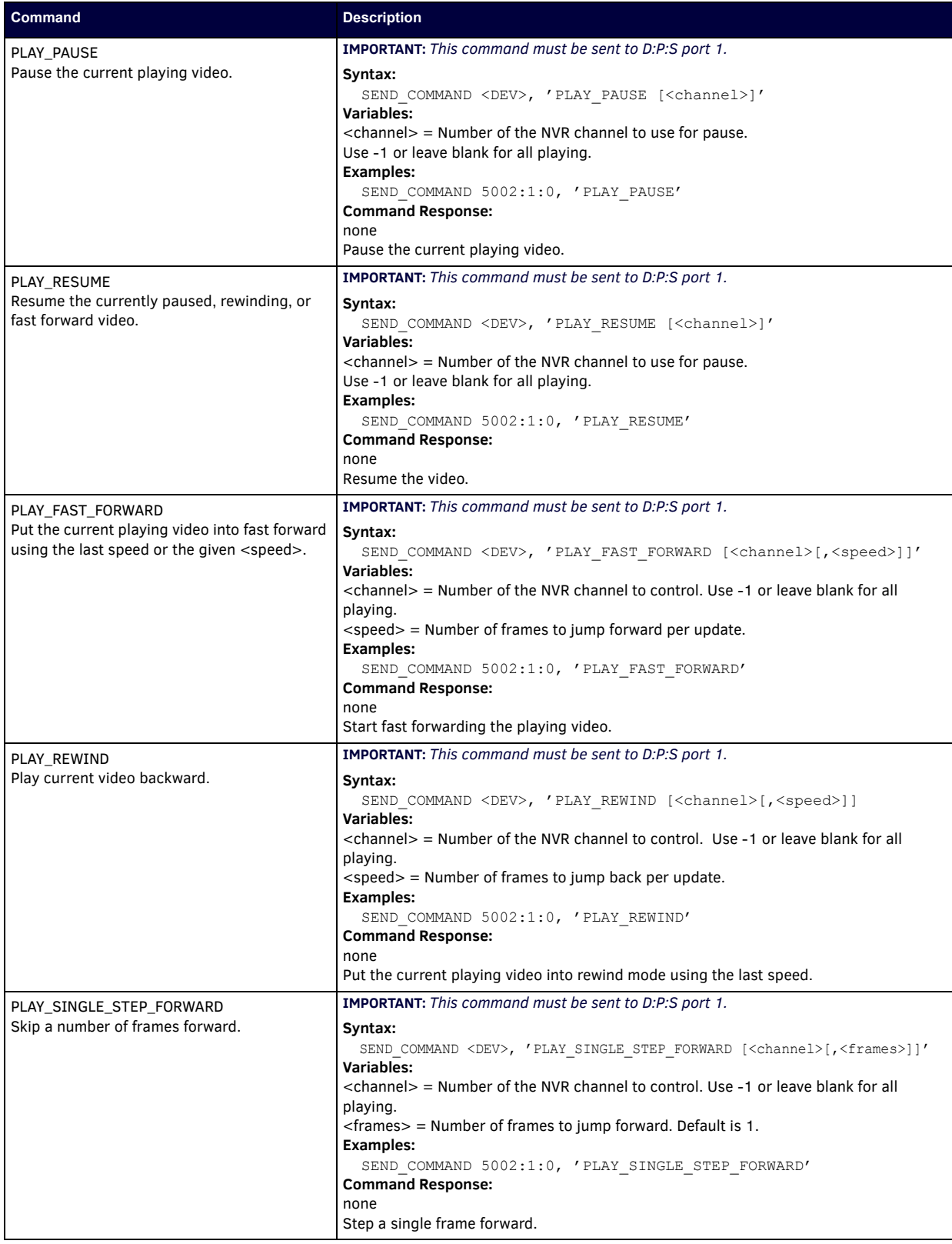

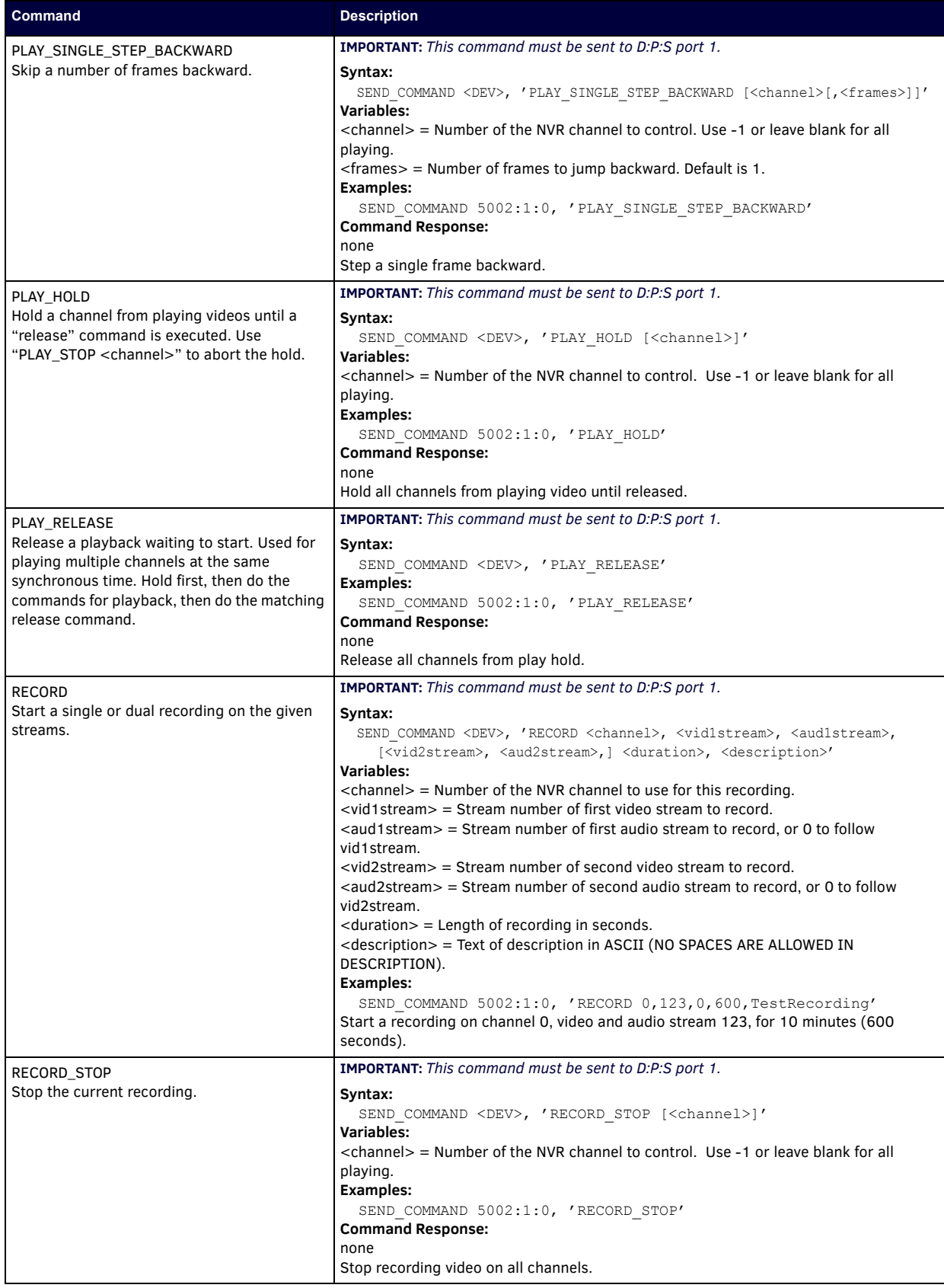

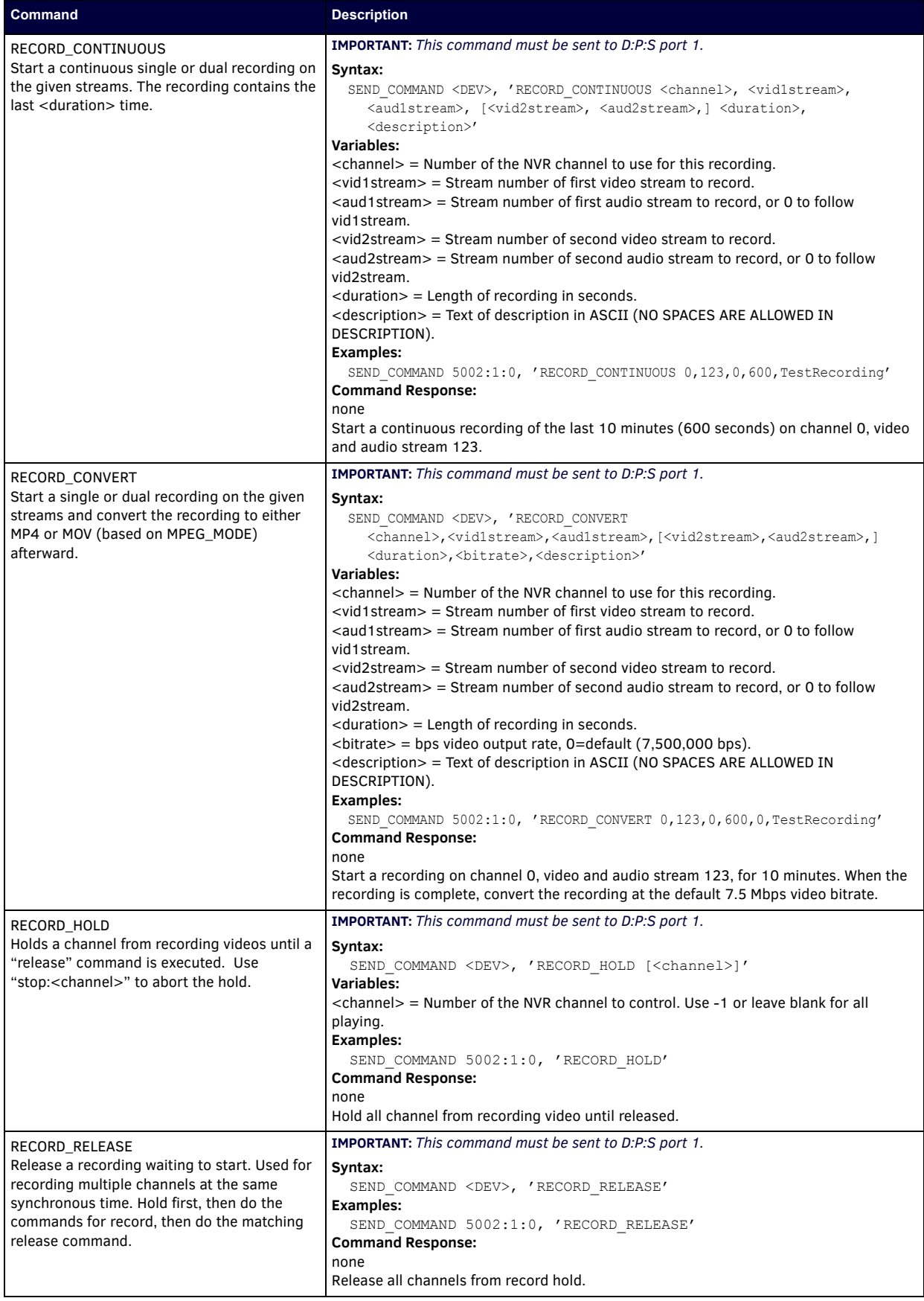

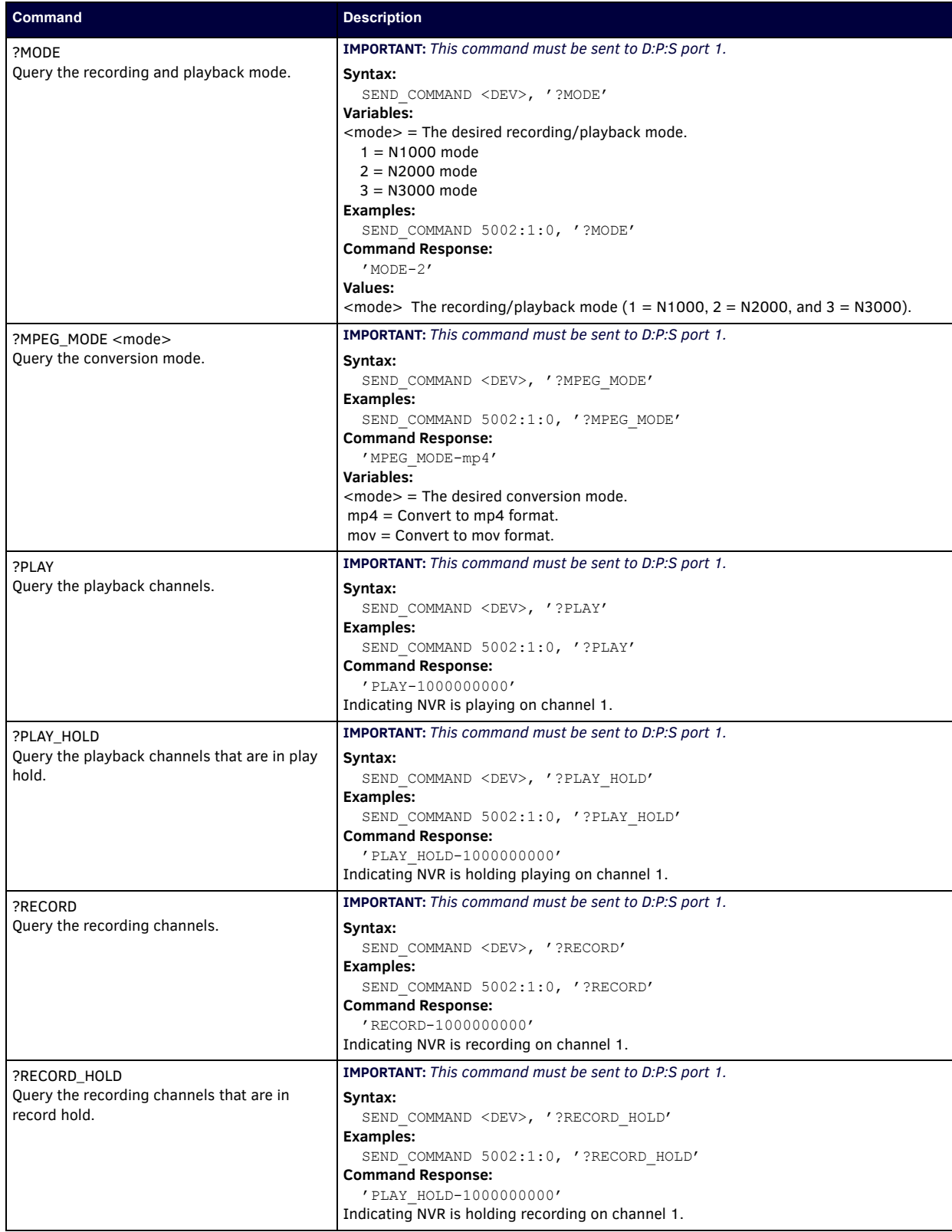

# **Audio over IP Transceiver Commands**

The following section provides information on native and string commands for the N-Series Audio over IP Transceiver (ATC) as related to NetLinx management.

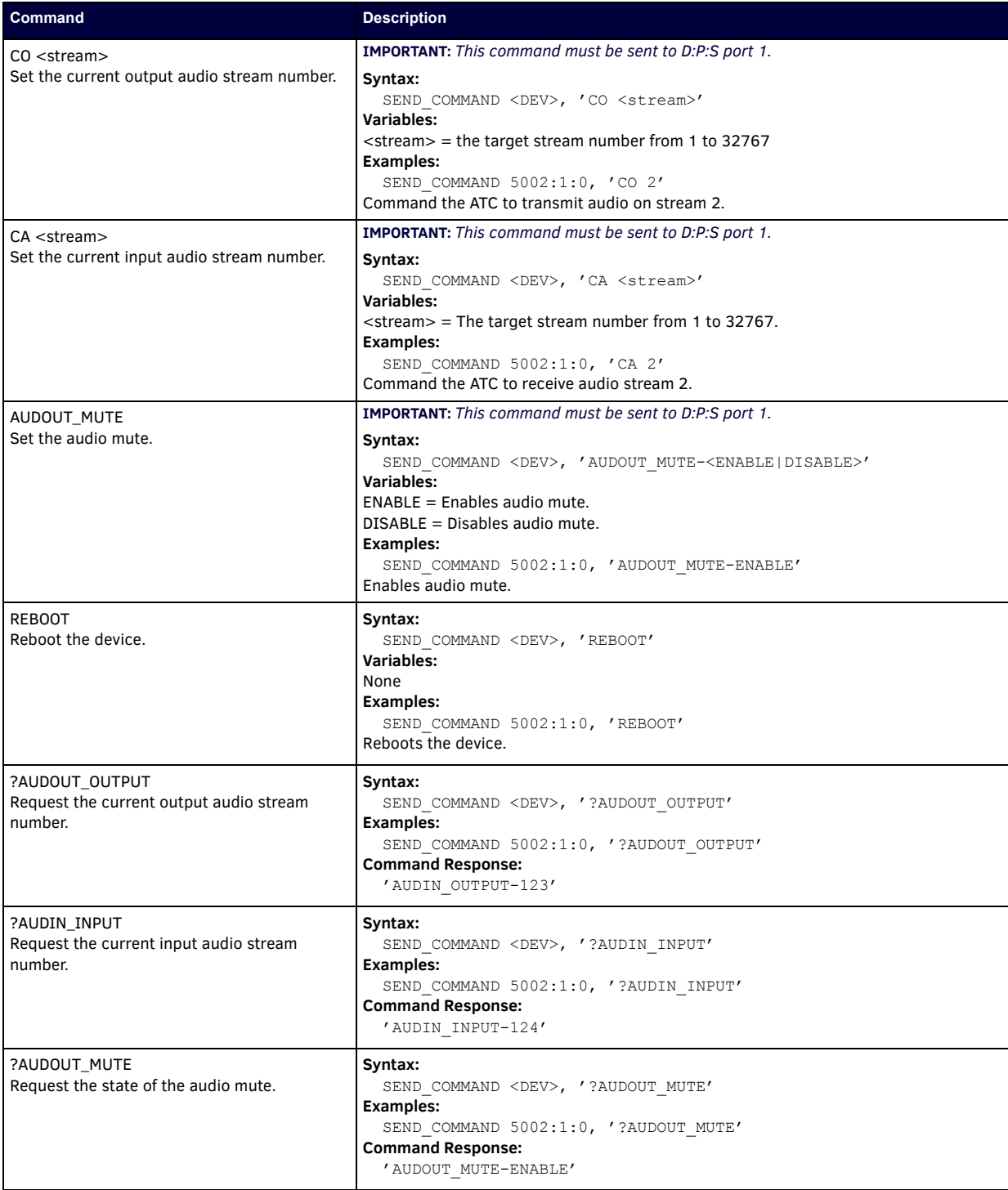

### **Pass Through Commands Port 1**

For other commands, the NetLinx String command will interpret any existing N-Series API command. For example, to set the ATC's master volume level for the right channel to 50, send the following string command: SEND STRING 5002:1:0, 'mastervolright:50'

For more information, refer to the API documentation for the N4321.

# **N-Command**

## **Pass Through Commands Port 1**

The NetLinx String command will interpret any existing N-Series N-Command API command. For example, to switch the output stream to 30 of a decoder at IP address 169.254.22.30, send the following string command: SEND\_STRING 5002:1:0, 'switch 169.254.22.30 25'

For more information, refer to the API documentation of N-Command.

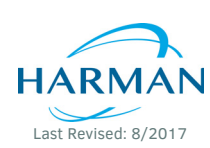

© 2017 Harman. All rights reserved. AMX, AV FOR AN IT WORLD, and HARMAN, and their respective logos are registered trademarks of HARMAN. Oracle, Java and any other company or brand name referenced may be trademarks/registered trademarks of their respective companies. AMX does not assume responsibility for errors or omissions. AMX also reserves the right to alter specifications without prior notice at any time. [The AMX Warranty and Return Policy and related documents can be viewed/downloaded at www.amx.com.](http://www.amx.com/warranty/)

**3000 RESEARCH DRIVE, RICHARDSON, TX 75082 AMX.com | 800.222.0193 | 469.624.8000 | +1.469.624.7400 | fax 469.624.7153 AMX (UK) LTD, AMX by HARMAN - Unit C, Auster Road, Clifton Moor, York, YO30 4GD United Kingdom • +44 1904-343-100 • www.amx.com/eu/**

850N9900-13 REV:E